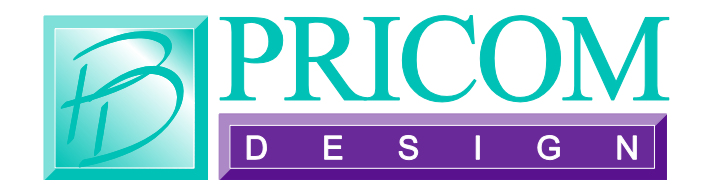

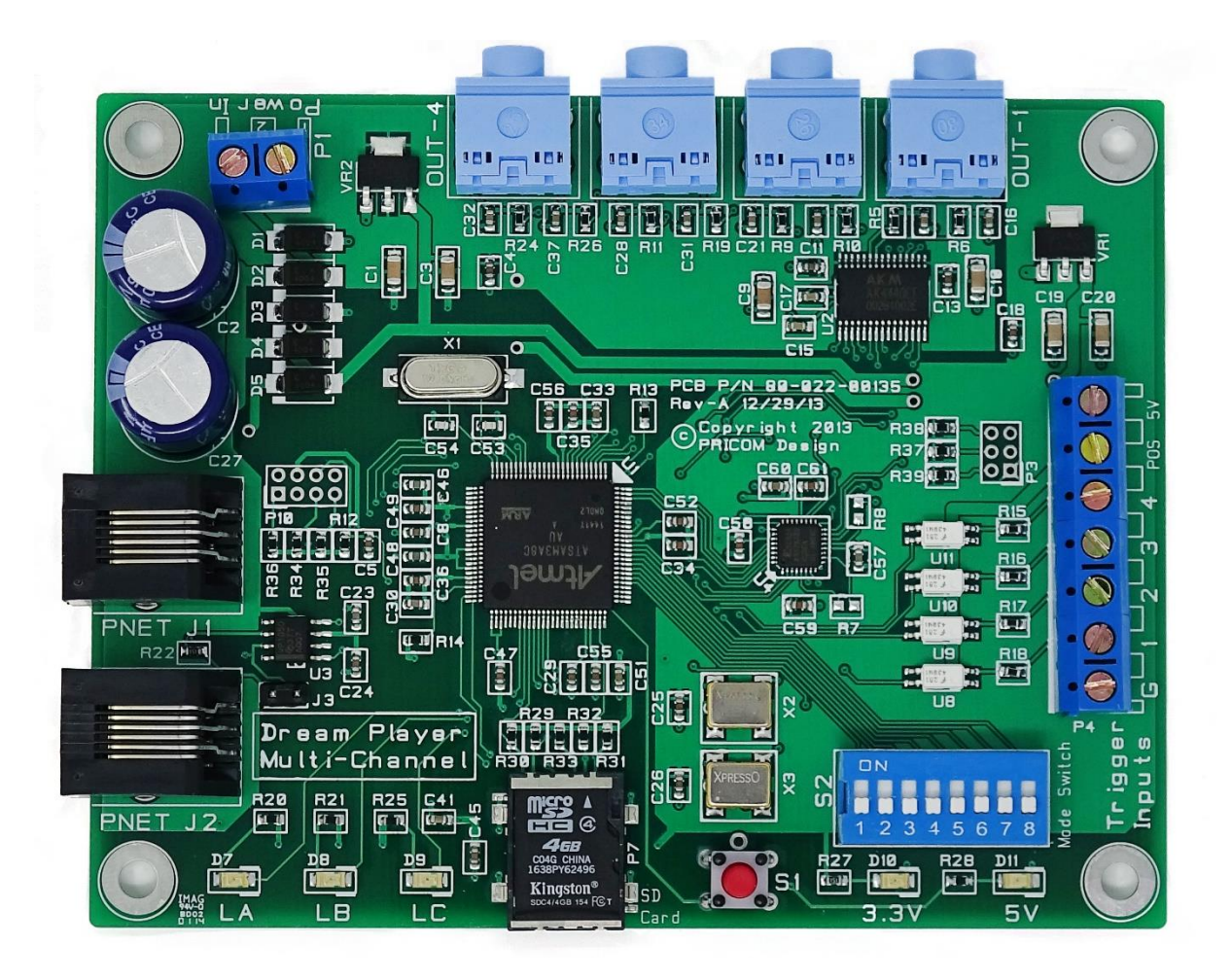

# *The Dream Player MC*

# **User Manual**

*Dream Player MC User Manual Version 2.0 Copyright ©2018 PRICOM Design*

#### Table Of Contents

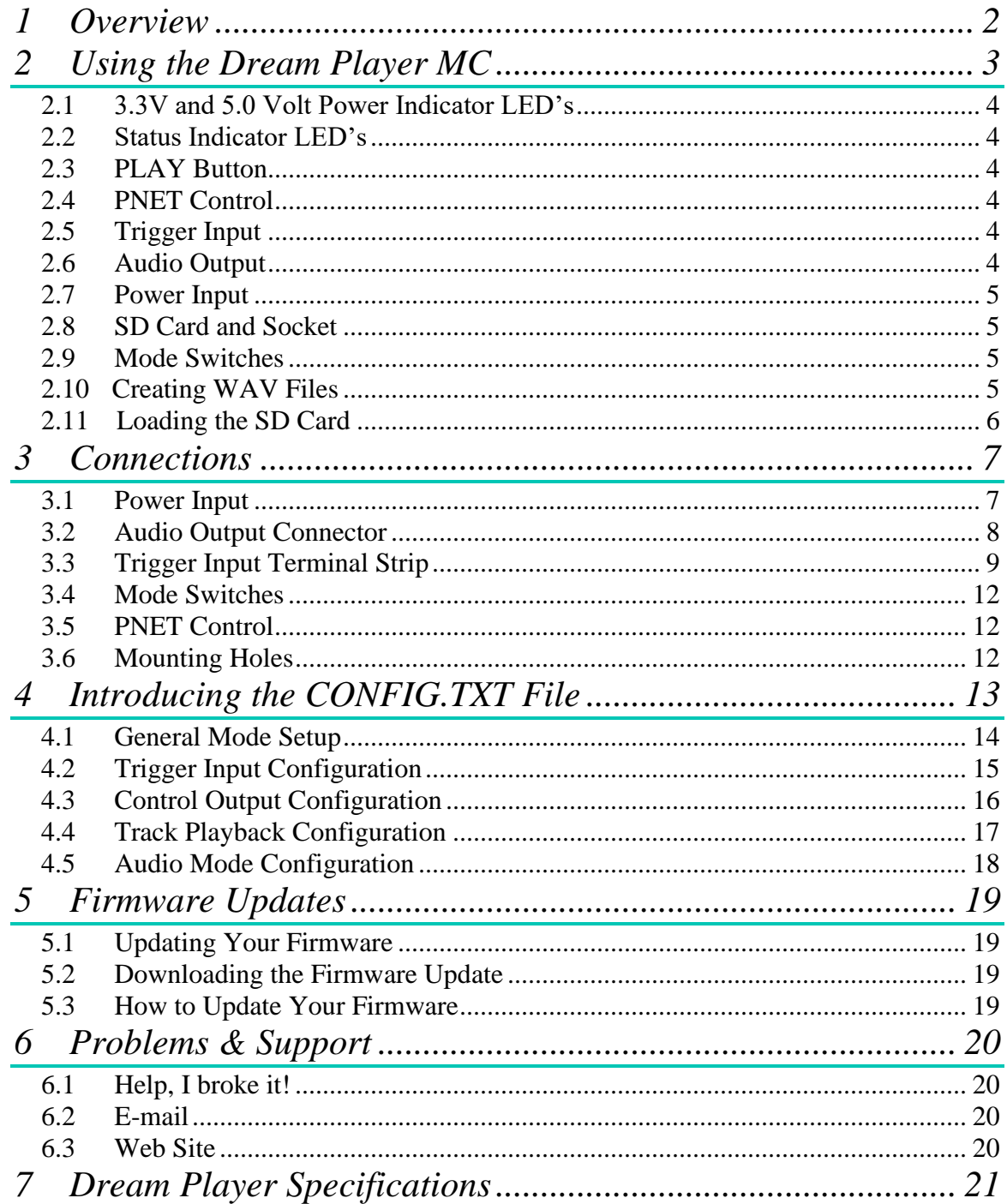

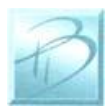

### <span id="page-3-0"></span>**1 Overview**

Congratulations! You have just received an extraordinary device.

The Dream Player MC is the perfect tool for audio playback of multi-channel files without any moving parts. Packed with an extensive array of features while measuring only  $3\frac{1}{2}$  by  $4\frac{1}{2}$  inches (90mm X 115mm), this is truly the best product of its kind.

Your audio files are stored on a micro SD Card, readily available at any electronics store as well as through PRICOM Design. We have tested card sizes ranging from 2GB-16GB from a variety of manufactures and have had success with all sizes. This means you could have up to 6 hours of CD quality 8-channel audio playback in your project using a 16GB SD Card. The advantage of using a micro SD Card is that you can mount the MC anywhere and easily change or update the sounds the device plays without having to remove the entire unit from your project.

The Dream Player MC uses a High Fidelity, 24bit, Multi-Channel DAC, to give you high quality audio. The Dream Player MC supports 44.1 KHz, 16bit, 8-Channel, WAV Files.

You can control the MC via external optically isolated controls such as a button or motion sensor directly attached to the board. The MC may also be integrated with external PRICOM Input modules which communicate via the PRICOM Network (PNET). This gives you the ability to have multiple trigger locations and the option to trigger up to 32 individual audio tracks. External PNET Output boards enable control of lamps, LED's, relays, or other animation devices. You can also use a MIDI file for precise control of these devices and complete synchronization with your audio playback.

Another exciting feature of the Dream Player MC is the "CONFIG.TXT" file that is stored on the SD Card. With this file you may change the characteristics of the MC. How long should your fade out be? Should it be 5 seconds? 1 second? None at all? Would you like the sound file to play only while you hold a button? How about starting the track when the button is released and stop playing when pressed again? These are just a handful of configuration possibilities you can control using the CONFIG.TXT file. The best thing about the CONFIG.TXT file is that you can change it at anytime to reflect your ever-changing project needs.

Included with the Dream Player MC packaging is a CD containing sample Audio Files, a sample CONFIG.TXT File, the complete User's Manual, and several other items to make your experience as enjoyable as possible.

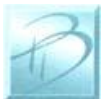

### <span id="page-4-0"></span>**2 Using the Dream Player MC**

The following pages describe the Configuration and operation of the Dream Player MC. You can make it as simple, or as complicated as you wish. With so many options and Configurations available to you, the possibilities are endless!

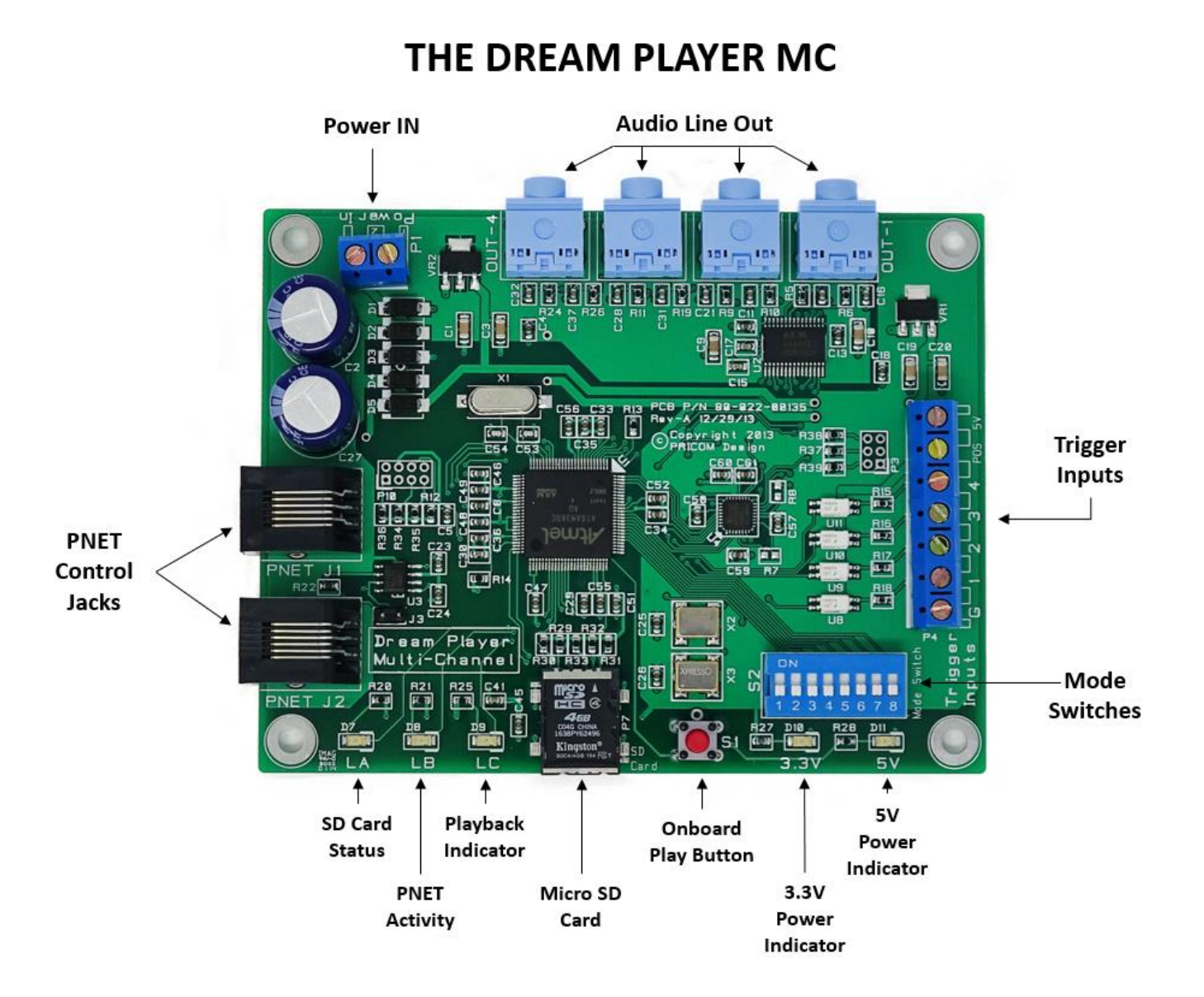

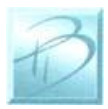

#### <span id="page-5-0"></span>*2.1 3.3V and 5.0 Volt Power Indicator LED's*

The Dream Player MC takes your power input and regulates it to both 3.3 and 5.0 volts. Two separate LED's indicate whether sufficient power is present to operate each supply. If both are lit then the MC has ample power, should one or both LED's not illuminate then there may not be sufficient power being supplied to the Dream Player.

### <span id="page-5-1"></span>*2.2 Status Indicator LED's*

**SD Card Status:** This is a Green LED, it will light when the SD Card is properly inserted, and the Dream Player MC is able to read the files on the card.

**PNET Activity:** When the Dream Player MC receives or sends data over the PRICOM Network (PNET) this Yellow LED will blink, indicating that the MC is communicating over PNET.

**Playback Indicator:** Whenever the Dream Player MC is playing a file or reading data from the SD Card this Red LED will light up.

#### <span id="page-5-2"></span>*2.3 PLAY Button*

To play the first Track on the SD card at any time, you can simply hit the PLAY button. If you press the PLAY button when the Dream Player MC is already playing, the sound will fade out and stop, or whatever the settings on the CONFIG.TXT file may be set for. This button is also used to update firmware when a new version becomes available.

#### <span id="page-5-3"></span>*2.4 PNET Control*

The Dream Player MC may be controlled via external PRICOM trigger boards using PNET, enabling you to individually control up to 32 separate files. PNET boards can also be used to control external devices when a file is playing. The Dream Player MC communicates to the PNET boards using these two 6 wire modular jacks.

#### <span id="page-5-4"></span>*2.5 Trigger Input*

This input is the way to control the activities of the Dream Player MC. In its factory state, when the Dream Player MC is idle, the trigger input will cause the track to play. While the Dream Player MC is playing a track, any kind of trigger input will cause the current track to fade out. Any of these scenarios may be customized using the CONFIG.TXT file as described later in this manual.

#### <span id="page-5-5"></span>*2.6 Audio Output*

Audio is supplied by the Dream Player MC through 4 standard 1/8 inch (3.5mm) stereo jacks. You may use any standard powered computer speakers as described in the next section. You can use external amplifiers such as the PRICOM Dream AMP if you are using the Dream Player MC with non-powered speakers.

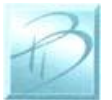

#### <span id="page-6-0"></span>*2.7 Power Input*

The MC may be supplied with AC or DC power ranging from 12-18 Volts and will draw about 400ma when playing. The polarity is irrelevant on this board, you may hook up the wires in either position and the device will still power on. The power input is also used to power external PNET Trigger Input boards, so we suggest a 12VDC 2A or 3A power supply.

#### <span id="page-6-1"></span>*2.8 SD Card and Socket*

Your Audio Content, CONFIG.TXT File, and any firmware updates are loaded onto a Micro SD Card, and then inserted into the SD Card Socket. The connector used on the Dream Players is unique in that the card is loaded from the top and not from the front like standard connectors. One major feature of this style is that it ensures that the card does not accidently fall out when the device is mounted. You can also mount the edge of your Dream Player MC against another surface since you don't need space to extract the card from the side. To load the card into the connector, simply insert the card into the socket from the top, gently push the card down, away from you and then pull towards yourself. You will feel it when the card is secured. If the card is not properly inserted into the socket, it will pop back up. The only time the card will remain down is when it is correctly inserted into the connector.

#### <span id="page-6-2"></span>*2.9 Mode Switches*

The Dream Player MC has an on board DIP switch that is used to designate the "slot number" for use with external PNET Trigger Boards. Switches 1-4 will set the number that the PNET will associate with that particular board. For more information about this feature please see the Quick Start Guide for PNET Opto-Input and Output boards.

### <span id="page-6-3"></span>*2.10 Creating WAV Files*

Any suitable sound editor can be used to create WAV files. The Dream Player MC will only play 8-channel, 16-bit samples, at a 44.1KHz sample rate. This is the same format used for CD Players and is quite standard. The Dream Player MC also features 8-Channel Audio Playback which can be 4 Stereo Files combined to make a single 8 channel file.

*Note: The Dream Player can NOT play MP3 files or other non-wav files.*

Please visit the PRICOM Design web site [\(www.pricom.com\)](http://www.pricom.com/), for some ideas and tips on creating your own 8-channel WAV Files. We have sample templates for Audacity, ProTools, Reaper and Adobe Audition. Each of these programs has a different way of handling multi-channel WAV files, but each can export in this format.

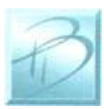

When created, ALL 8 channels of audio are contained in a single multi-channel file. This makes it quite convenient and easy to load a very complex file and have very reliable playback from your Dream Player MC.

You must number the audio files loaded onto the SD Card. The Dream Player will understand the numbers '1-', '2-', '3-', '4-', when placed in front of the file name. These numbers indicate to the Dream Player what 'track' they are. If you do not number the files, the Dream Player will not recognize the files, so it is very important to include the "-" at the beginning of the file name.

You can name your files anything you want. For your convenience, you can name the files something sensible like "Mountain Day.wav" on your computer, and then rename the file once it is on the SD Card. A good file name is something like "1-Mountain Day.wav" which would be treated as Track-1.

During normal operation the Dream Player will play track 1 by default when the onboard button is pressed or is triggered from an outside source via the trigger input.

#### <span id="page-7-0"></span>*2.11 Loading the SD Card*

In order for the Dream Player MC to read your audio files, they must be copied onto your micro SD Card. Any standard SD Card reader attached to any computer can be used. The Dream Player MC will accept most brands of SD Card, in any capacity up to 16GB.

Simply copy your wav files onto the micro SD Card. Keep in mind The Dream Player will not look in any folders or sub-directories for its files. Keep all audio files in the root file of your SD Card.

After you copy the files onto the SD Card a file can be renamed at any time. The MC will accept fragmented cards, meaning you do not have to delete all files off the card before loading your new ones on. For example: If you had 4 tracks on your card and you wanted to change track 2 you would simply delete the old track and put the new one on the card. You do not have to delete and then rewrite ALL the files to the card.

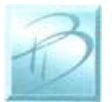

## <span id="page-8-0"></span>**3 Connections**

The following section provides detailed instructions for connecting your Dream Player MC. To get started, all you need to do is connect the Power Input, and the Audio Output. If you want to get more advanced you can use the Trigger Inputs.

### <span id="page-8-1"></span>*3.1 Power Input*

The Dream Player MC can accept AC or DC power inputs. Typically a wall transformer, or wall-wart is used, but any suitable AC or DC power supply can be used. Any voltage from 12V to 18V AC or DC can be used, but the higher the voltage, the warmer the MC will run. The most efficient voltage to use is 12VDC, especially when used in combination with PNET trigger boards, 12VDC is highly recommended. At this voltage the Dream Player MC will draw about 400mA when playing, so make sure to use a power supply that can supply at least 1A of current. As a convenience to you, we also offer wall-transformer power supplies tested and ready to run with your Dream Player at [www.pricom.com](http://www.pricom.com/)

To connect the power supply to the Dream Player MC, locate the 2-position "Power Input" terminal strip.

<span id="page-8-2"></span>If your desired power-supply comes with a connector on the end, simply clip it off as shown to the right. Separate the two wires and strip some insulation off to expose the wires then twist them to keep the strands together. Secure the stripped wire ends to the 2 terminals of the Power Input terminal strip. The polarity of an AC or DC power source is not important as there is a bridge rectifier included with the Dream Player MC.

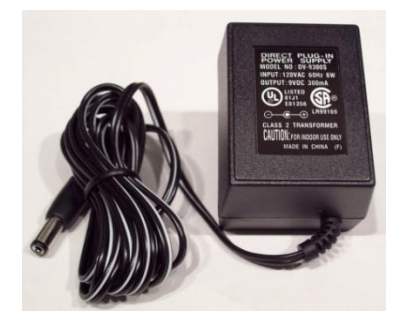

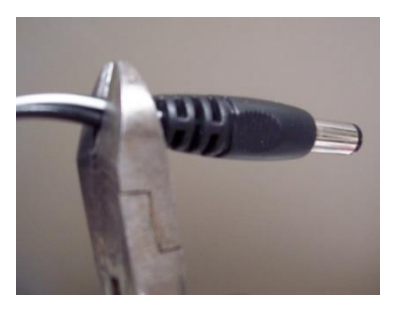

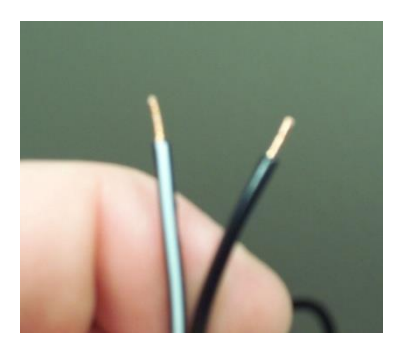

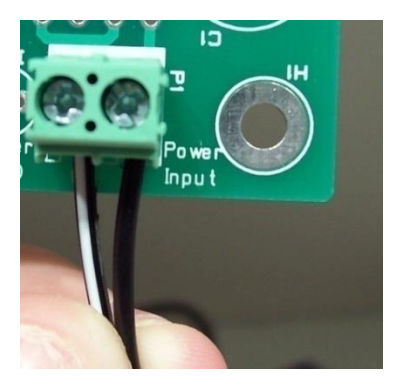

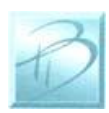

#### *3.2 Audio Output Connector*

The Dream Player MC can drive any audio amplifier, powered speakers, or media speakers that you would typically use with a computer. Since the Dream Player MC is an 8-Channel device, you will need 4 sets of Stereo Speakers or amplifiers. Prices of media speakers are quite reasonable and you can obtain them from almost every computer store and electronic outlet. Depending on the quality and volume you are trying to achieve, these speakers can be purchased anywhere from \$15-\$100+.

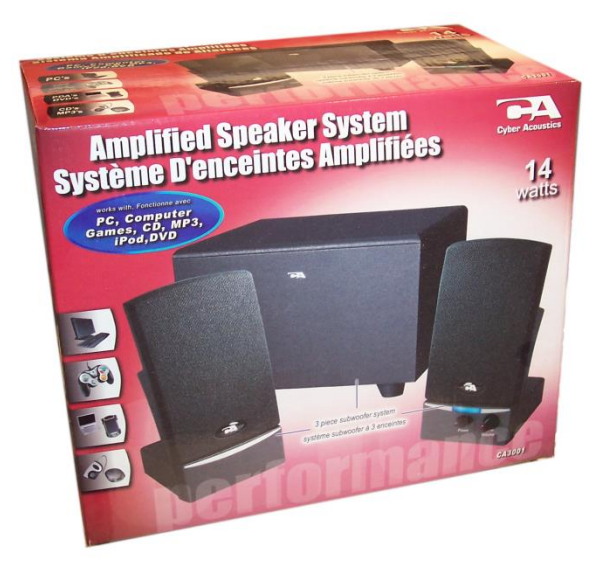

We have found that many speakers in the \$35-\$50 range sound terrific and meet most of our customer's application needs. A lot of them are quite small and easy to conceal. Choose your speakers wisely as the best audio you can get is often times limited by the quality of the speakers you choose. If you are at a loss for what speakers to get, we offer some reviews of speakers we have purchased on-line with some links to how you may purchase them. Please visit w[ww.pricom.com](http://www.pricom.com/) and check out the Media Speaker review on Bob's Bench.

To connect your speakers to the Dream Player MC, simply plug in the stereo plug from the speakers into one of the 4 Audio Output Jacks on the Dream Player MC. You can insert as many extensions as you need to accomplish your project wiring needs. These extensions should be 1/8" stereo

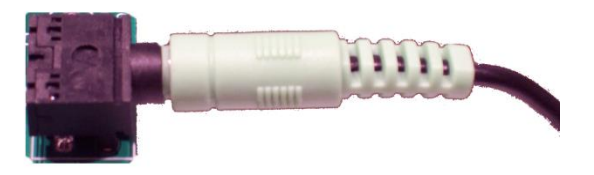

cables, and are sometimes sold as headphone extension cables. Again many electronic stores will sell this item.

To avoid 'blowing something up' set the volume on the speakers pretty low to start with. Then adjust as appropriate for your sound, and speaker, setup.

All sounds are not created and mixed equally, and we would hate for you to blow a good set of speakers at start-up!

To state the obvious, start low and work your way up from there.

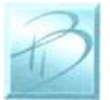

### <span id="page-10-0"></span>*3.3 Trigger Input Terminal Strip*

More than simply playing an audio file, your Dream Player MC is capable of acting and reacting based on input from you or the devices it is controlling. This section describes the electrical connections for the Trigger Inputs.

The Trigger Inputs of the Dream Player are optically isolated which means you can wire the inputs so that they are electrically isolated from the Dream Player. Why is this important? Because sharing a common ground between an Audio Playback system and any other system can (and usually does) create ground loops and noises such as 'buzz' and 'hum'.

By isolating the Trigger Inputs, we have removed this problem for you!

As a convenience to your wiring, you may use the power supplied on the Trigger Input Terminal Strip, but doing so will defeat the isolation offered by the Dream Player. If you are simply wiring switches or buttons, there isn't much chance of a 'ground loop' or 'noise', so we give you the best of both worlds.

| <b>Terminal Name</b> |            | <b>Description</b>                      |
|----------------------|------------|-----------------------------------------|
|                      | <b>GND</b> | <b>Convenience Power Supply Ground</b>  |
|                      | Trigger-1  | Opto-Isolated Trigger #1 Input          |
| 3                    | Trigger-2  | Opto-Isolated Trigger #2 Input          |
|                      | Trigger-3  | Opto-Isolated Trigger #3 Input          |
|                      | Trigger-4  | Opto-Isolated Trigger #4 Input          |
|                      | <b>POS</b> | <b>Opto-Isolator Shared Power Input</b> |
|                      | 5V         | Convenience Power Supply (5VDC)         |

**Figure 1 – Trigger Input Terminal Strip Pinout (P4)**

The trigger input terminals (Trigger-1 to Trigger-4) provide connection to the low-side (Cathode) of the LED in each opto-isolator. Current limiting resistors are built-in, so you can simply connect any Trigger Input to GND to cause the Trigger to occur.

Terminal #6 (POS) is connected to the high-side (Anode) of all 4 opto-isolators. Typically, Terminal #6 is connected to the power source to be used for the trigger inputs. This can be an external power source, or Terminal #7 (5V) if you do not need to isolate the Dream Player ground. The internal current limit resistors are suitable for voltages from 5VDC up to 24VDC. If higher voltages are required please contact us to determine suitable added current limit resistors.

Terminal #1 and Terminal #7 provide a local power source that is not isolated from the Dream Player, but can be used to simplify wiring when using push-buttons, relays, or other inputs that don't require optical isolation.

#### *Using your Dream Player MC*

The following example shows how to connect switches (or relays) directly to the Dream Player MC without utilizing the ground isolation features of the opto-isolators. The convenience 5VDC power supply from the Dream Player is jumped to the optoisolator POS terminal to supply the shared LED Anodes. Each Trigger Input can then be individually connected to the convenience GND pin through any suitable switching device such as a push-button or relay.

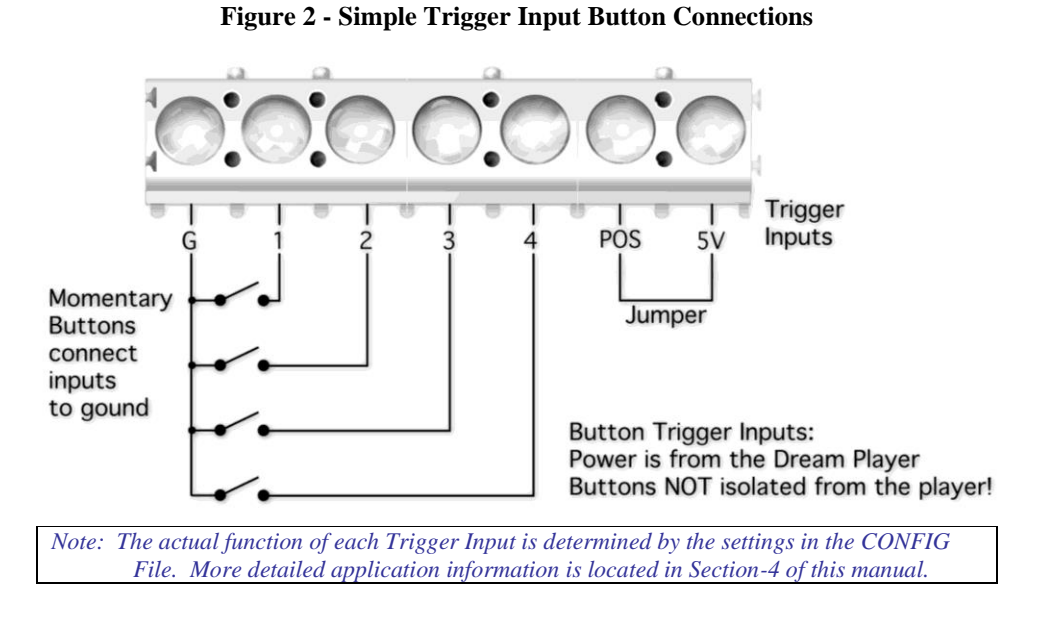

In the next example we will use an external power supply to enable the opto-isolators to completely isolate the Dream Player Ground from the controlling device. Notice that the POS terminal is used, but not the 5V or G terminals. Opto-isolator power is supplied from the external 4-24VDC Power Supply.

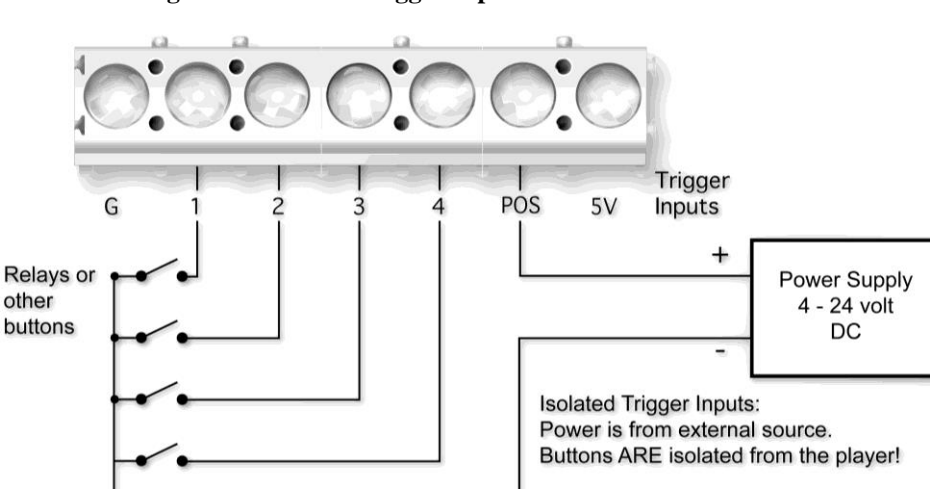

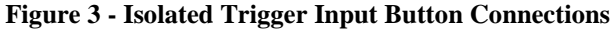

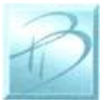

The switch examples shown above don't really need the opto-isolators, so where would you need the opto-isolators? How about connecting to a DCC Decoder!

In the next example, we will connect a Digitrax TF4 to allow the Dream Player to be controlled directly from your DCC System. Any brand of mobile or stationary decoder could be used, but the low-cost of the TF4 lends itself nicely to this application.

Here we have connected the 4 function outputs of the TF4 to the 4 Dream Player Trigger Inputs. Since the DCC Decoder must be connected to the DCC System, where there is considerable noise, some kind of isolation would help us here. The Dream Player optoisolators keep the DCC system completely isolated from the Audio Ground and remove any chance of noise entering the sound system and speakers. Note that the 5V and the G terminals are left un-connected since the opto-isolators are being powered from the DCC decoder lamp power lead.

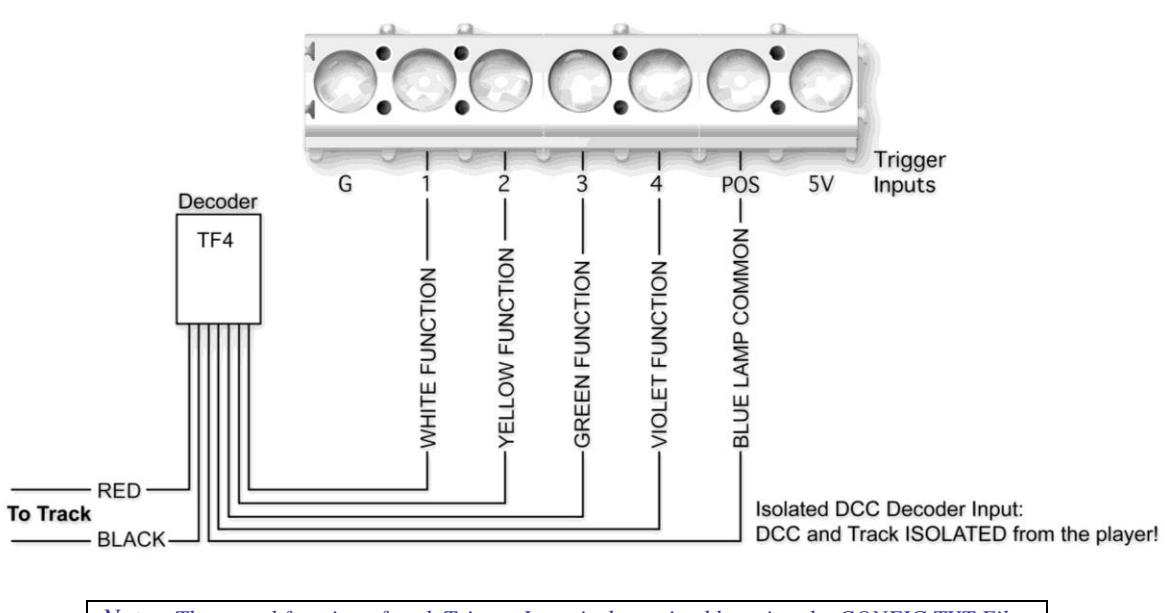

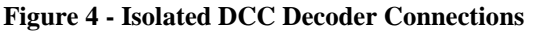

*Note: The actual function of each Trigger Input is determined by using the CONFIG.TXT File.*

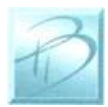

*.*

#### <span id="page-13-0"></span>*3.4 Mode Switches*

The Dream Player MC has an on-board DIP switch that is used to designate the "slot number" for use with external PNET Trigger Boards. For more information about this feature please see the Quick Start Guide for the PNET Opto-Input and Output boards.

#### <span id="page-13-1"></span>*3.5 PNET Control*

The Dream Player MC may be controlled via external PRICOM trigger boards using PNET. Enabling you to individually control up to 32 separate tracks. The Dream Player communicates to these trigger boards using the 6 wire modular jacks.

#### <span id="page-13-2"></span>*3.6 Mounting Holes*

The Dream Player MC can be mounted to any non-conducting surface using the supplied mounting holes. Although there are not any components on the back of the MC, using some form of stand-off would be advisable to keep from breaking anything and more importantly to avoid any unwanted short circuits. The mounting holes are electrically isolated and using steel screws is fine, however, be careful not to over tighten them.

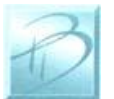

### <span id="page-14-0"></span>**4 Introducing the CONFIG.TXT File**

The CONFIG.TXT file might look intimidating at first but don't worry, it is a pretty selfexplanatory and easy to use file. The below screen shots are exactly as they appear off a PRICOM Design supplied micro SD Card, downloaded off our website, or from the included CD.

Config File Dream Player PRO v1.0.txt - Notepad File Edit Format View Help ## This is the sample PRICOM Design Configuration File for the Dream Player PRO<br>This supports DreamPlayer–PRO and MC only, not used in the DreamPlayer–Classic \*\*\*\*\*\*\*\*\*\*\*\* \*\*\*\*\*\*\*\* To comment out a line and have it ignored, place a  $\#$  at the beginning of the line<br>Case is NOT sensitive, we used upper and lower case to make the setting readable settings are read at power-on, and only apply until power is removed<br>The DreamPlayer looks for any file that starts with "Config" and ends with ".TXT"<br>So a file named "Config-3113.txt" or "Config-MainLine.txt" will work pe (There is NO restriction on file length, so put as many comments as you want) 

We will go ahead and run down the list of what we can do with this fantastic little file.

First off:

#### **To make a Function ACTIVE, remove the "#" from in front of it. If a feature is not applicable to your situation, simply insert a "#" in front of the name. Think of the "#" as commenting out a line of the code, or turning off a feature.**

You may name the file whatever you want as long as it starts with "CONFIG" and ends with .txt. For example "CONFIG-bobsstuff.txt", "CONFIG.txt" and "CONFIGthisismysampletestfile.txt" would all work. There should only ever be one CONFIG.TXT file on the micro SD Card.

The CONFIG.TXT File does not have any file size limit, you may write as much as you want, and make as many comments as you wish.

If for some reason you forget what a particular function does, the description is found in the file and will pretty much explain itself.

The CONFIG file used by the MC is a little different from the versions used on the Dream Player LITE and MK2. First off there are many more features and settings that you may configure. Secondly there are two lines to each feature of the CONFIG file. The first being a description illustrating an example of how to set the feature, the second line is where you can set whether you want that feature active and select which files you want to associate with that function.

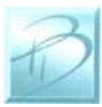

### <span id="page-15-0"></span>*4.1 General Mode Setup*

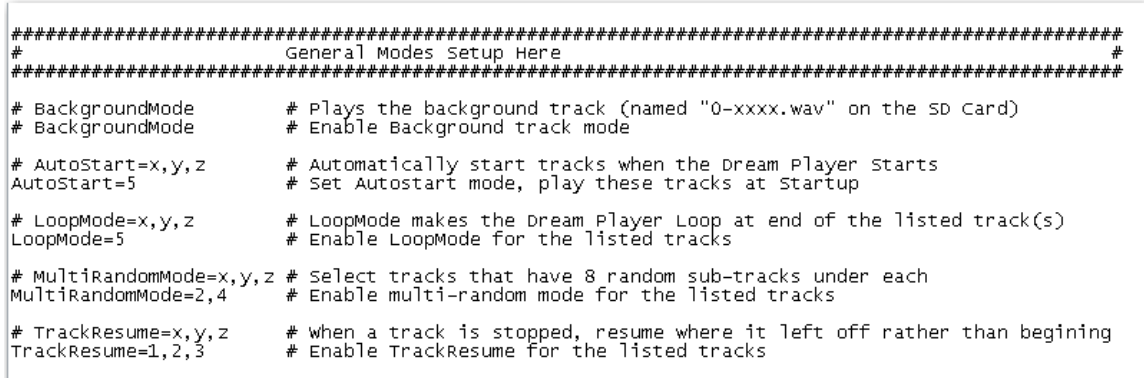

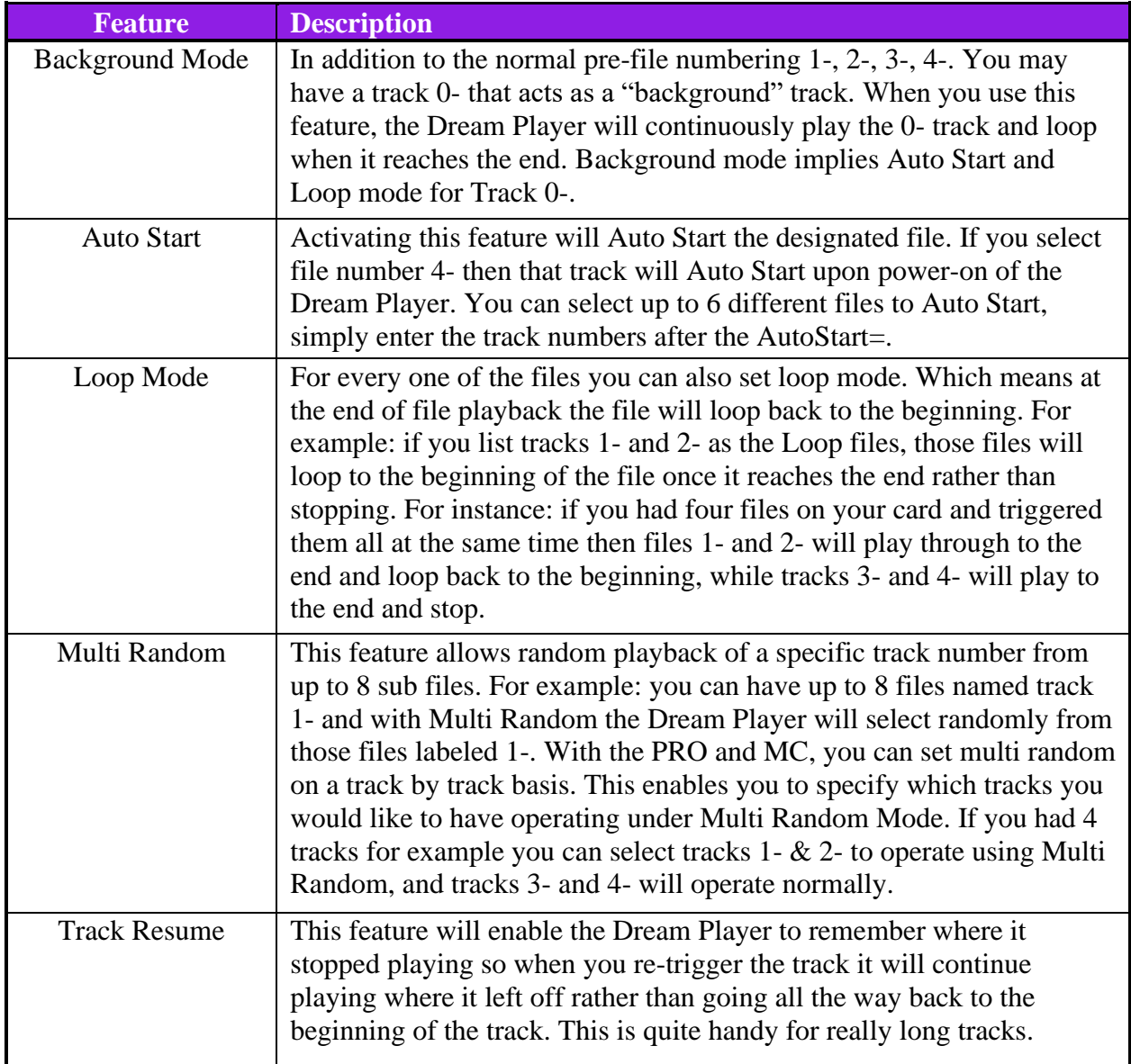

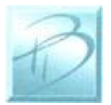

### <span id="page-16-0"></span>*4.2 Trigger Input Configuration*

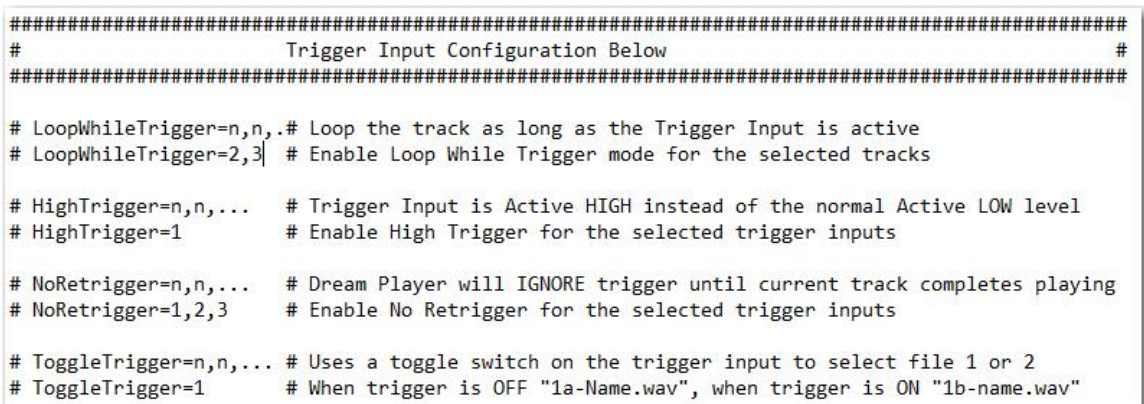

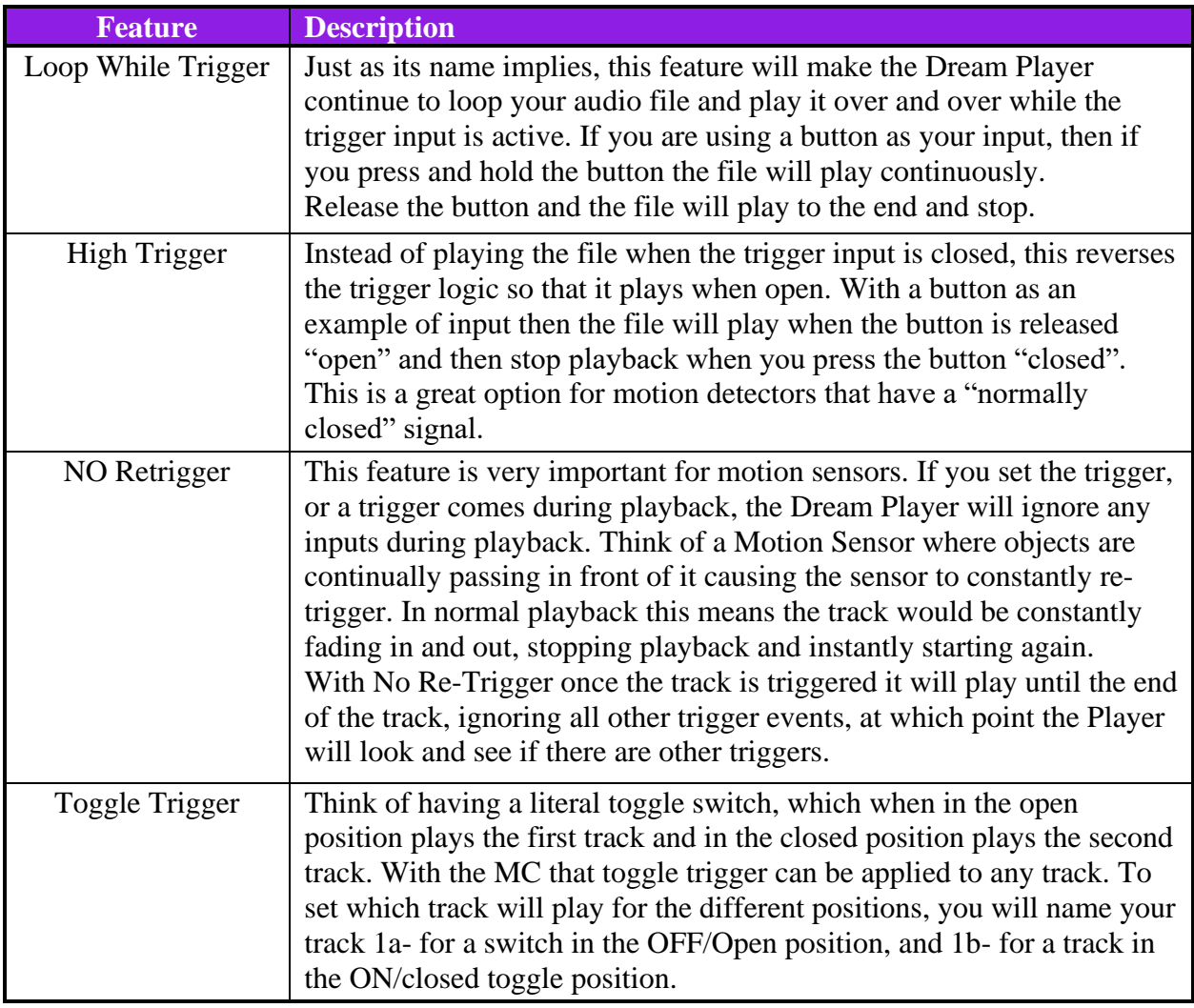

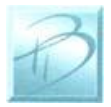

### <span id="page-17-0"></span>*4.3 Control Output Configuration*

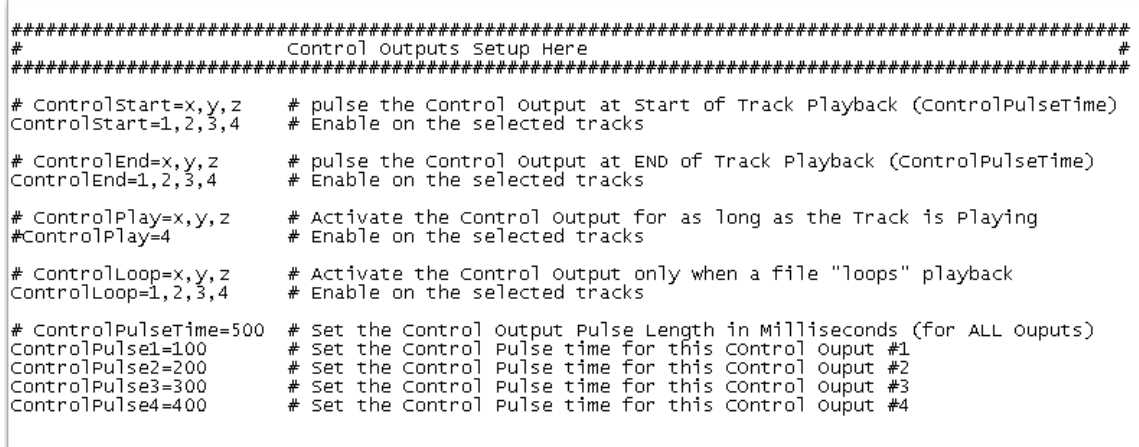

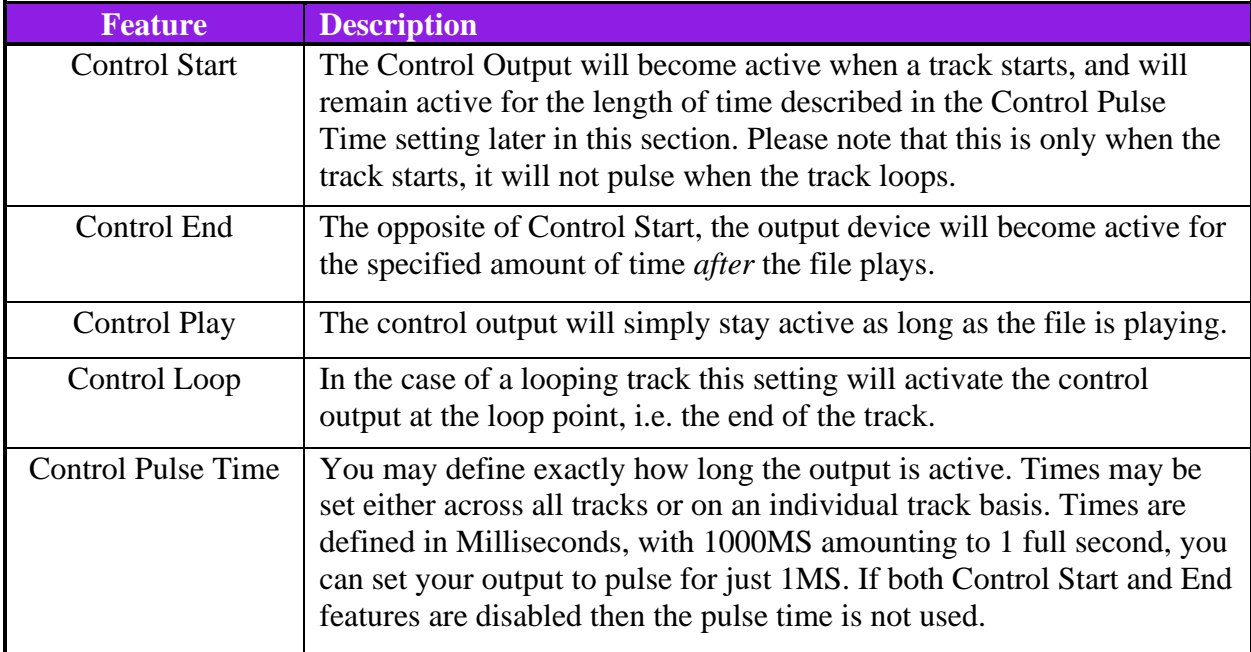

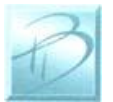

### <span id="page-18-0"></span>*4.4 Track Playback Configuration*

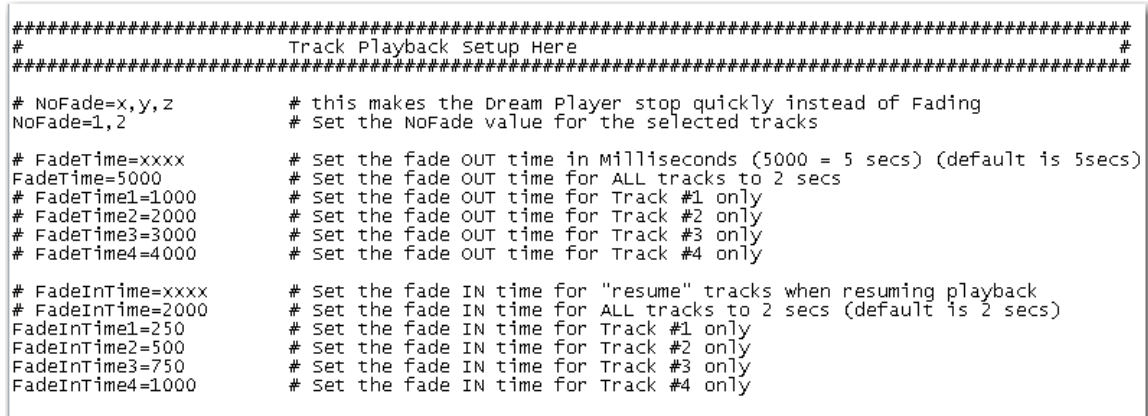

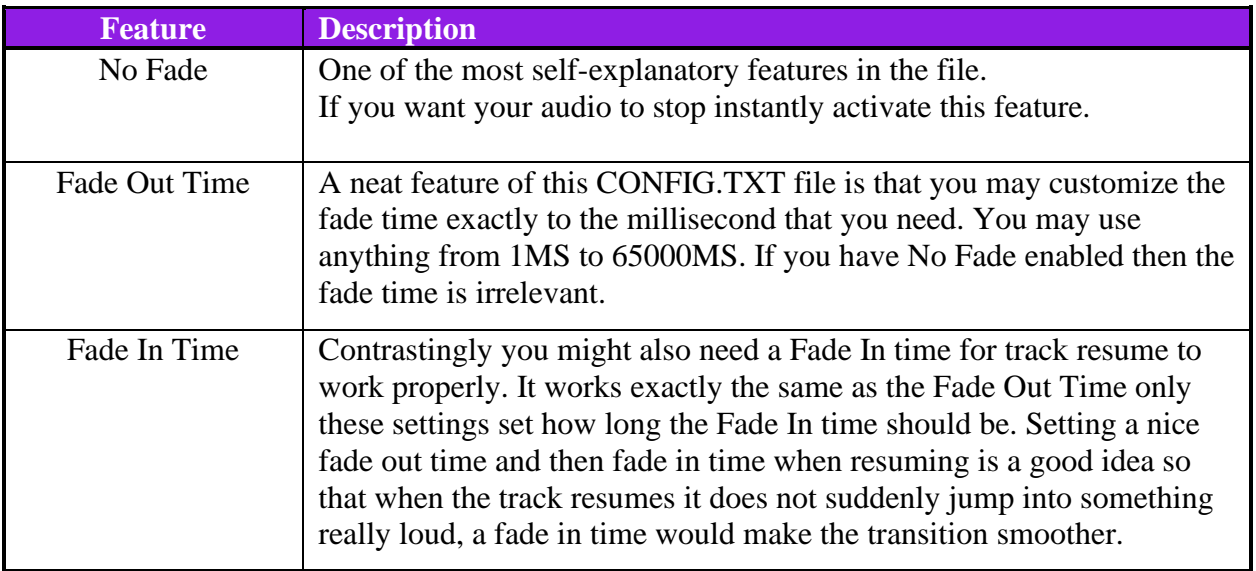

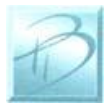

### <span id="page-19-0"></span>*4.5 Audio Mode Configuration*

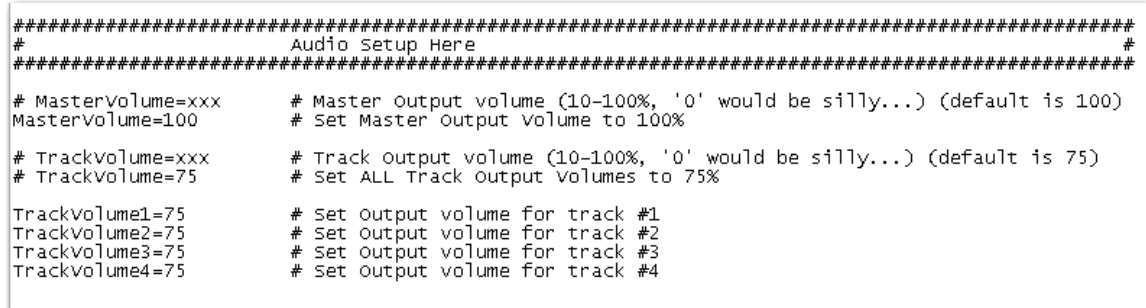

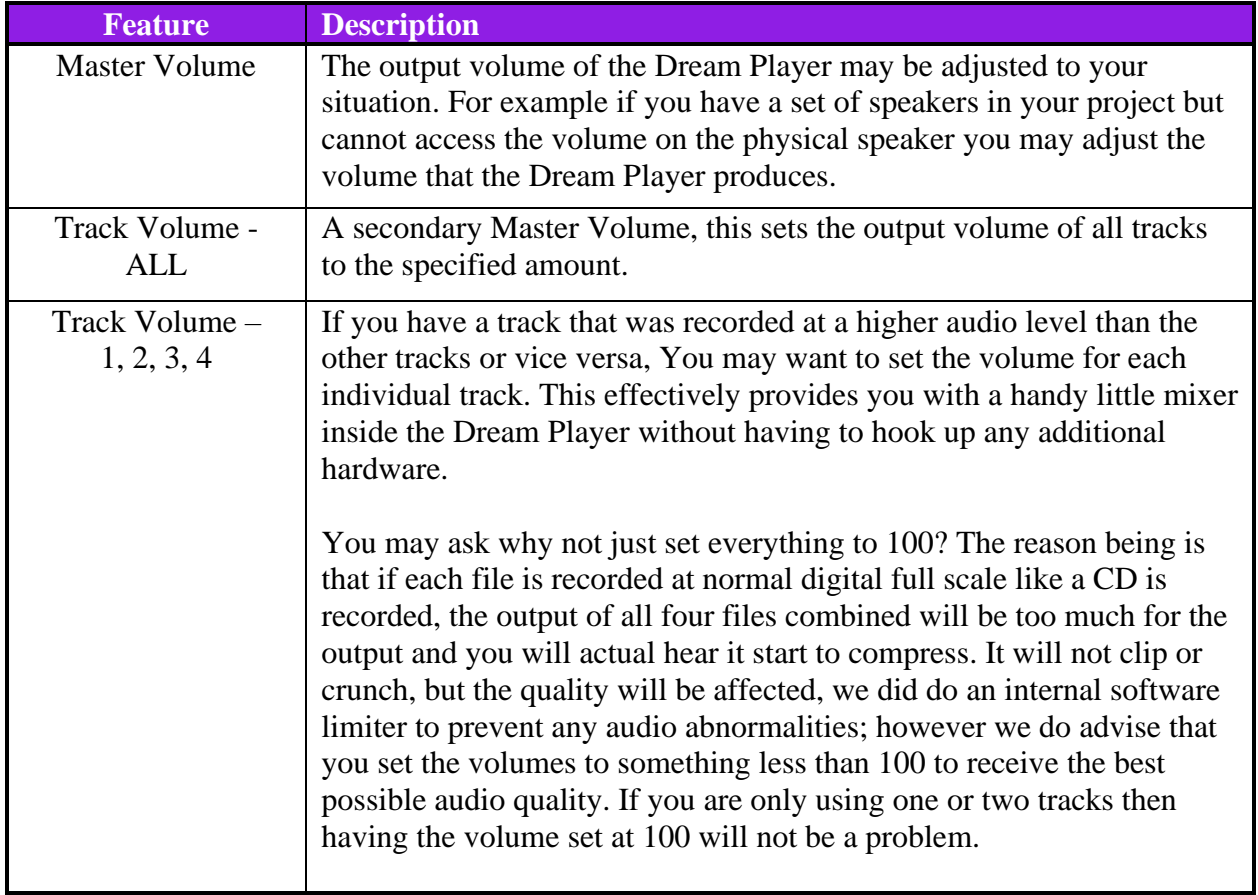

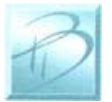

### <span id="page-20-0"></span>**5 Firmware Updates**

#### <span id="page-20-1"></span>*5.1 Updating Your Firmware*

Another special feature of the Dream Player MC is the convenience of updating firmware. No cables needed! Revisions of firmware are loaded onto the micro SD Card which allows you to load any critical updates to the firmware without having to completely dismantle your project to get the unit to your computer.

#### <span id="page-20-2"></span>*5.2 Downloading the Firmware Update*

When firmware updates become available we will announce it on our website [www.pricom.com.](http://www.pricom.com/) On the download's page find the updated version of firmware and click the download link.

The firmware updates are a special PRICOM Design file called PDI, which means your machine will most likely not recognize the format and so you will be prompted with a box asking if you want to Find, Save, or Cancel.

You will want to SAVE the file to a folder somewhere that makes sense and you can find later. Creating a folder called "PRICOM Downloads" would be a good example. After you save the file to your machine you simply copy it to your micro SD Card. Make sure to have only one firmware file on the SD Card.

#### <span id="page-20-3"></span>*5.3 How to Update Your Firmware*

To initiate the firmware update process follow the steps below.

- 1. Power off the Dream Player.
- 2. Remove the micro SD Card.
- 3. Load the SD Card into your computer.
- 4. Copy the PDI File onto the card. (Ensure there is only one .PDI file on the card.)
- 5. Insert the card back into its position on the Dream Player.
- 6. (important) Hold down the onboard button *while* reapplying power.
- 7. Reapply power to the Dream Player.
- 8. The SD Card Status and Playback Indicator LED's will flash four times to indicate the unit is in update mode.
- 9. You may stop holding down the button at this point.
- 10. The Red LED will rapidly strobe while the update is taking place. Next the Yellow LED will flash while the firmware is verified.
- 11. Generally the update takes only a few seconds and upon completion of the update the LED will stop flashing, and you are ready to go.

*Note: Remember to hold down the button when reapplying power to the unit. Otherwise the Dream Player will not look for the new Firmware.*

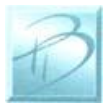

### <span id="page-21-0"></span>**6 Problems & Support**

Our goal is a product that is robust and trouble-free for you. Unfortunately, in the realworld, problems do arise.

#### <span id="page-21-1"></span>*6.1 Help, I broke it!*

If you are not happy, then we are not happy! If you have a mishap with your Dream Player please let us know. Contact us at the e-mail below if you have questions or problems. Generally the problems end up being simple fixes that can be diagnosed and repaired by you the user with help from us here.

#### <span id="page-21-2"></span>*6.2 E-mail*

If you are experiencing trouble with your Dream Player, please let us know. We are here to help you, and want your experience to be creative and fun. If you need help of any kind, please contact us via e-mail. The support e-mail address is [Help@pricom.com.](mailto:Help@pricom.com)

#### <span id="page-21-3"></span>*6.3 Web Site*

The PRICOM web site is where we will post any upgrades, updates, and improvements. Please be sure to check for Hardware and Software updates. [www.pricom.com](http://www.pricom.com/)

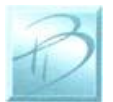

## <span id="page-22-0"></span>**7 Dream Player Specifications**

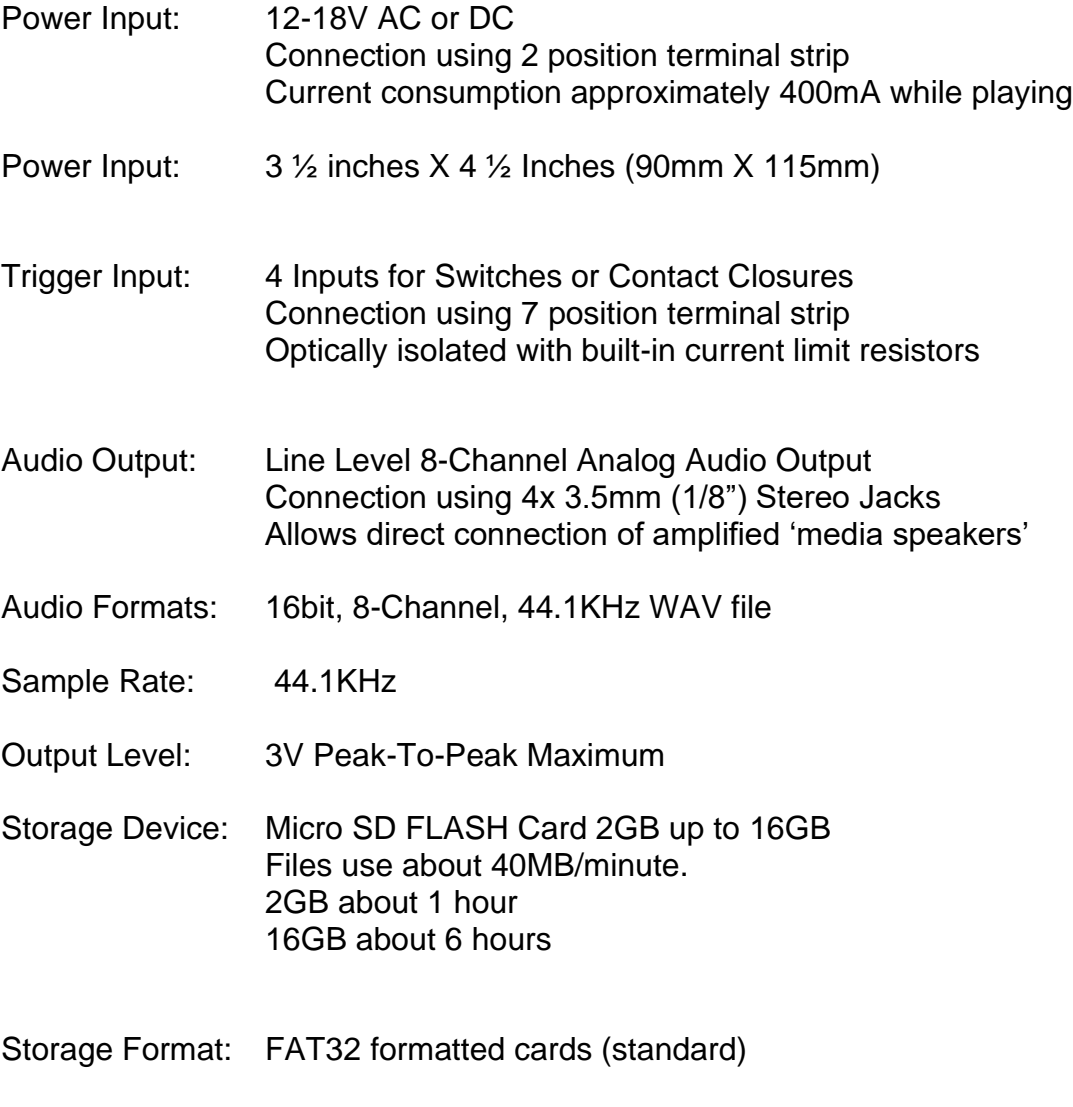

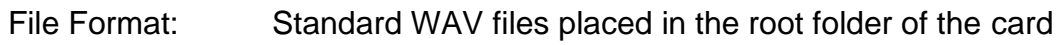

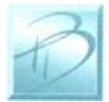

*Dream Player MC User Manual Version 2.0 Copyright ©2018 PRICOM Design*